## رز مادختسإ ةيفيك :Tidal Enterprise Scheduler ةفيظولل فالملا ةيعبت ديدحتل ضارعتسالI Ï

## المحتويات

[المقدمة](#page-0-0) [المتطلبات الأساسية](#page-0-1) [المتطلبات](#page-0-2) [المكونات المستخدمة](#page-0-3) [الاصطلاحات](#page-0-4) [الحل](#page-0-5) [معلومات ذات صلة](#page-1-0)

### <span id="page-0-0"></span>المقدمة

يوفر هذا المستند معلومات حول كيفية البحث عن تبعية ملف لمهمة وتعيينها. تعني إضافة تبعية الملف أن المهمة التي يتم تعريفها لن يتم تشغيلها حتى يفي الملف المسمى في مربع الحوار هذا بالمعايير المحددة.

## <span id="page-0-1"></span>المتطلبات الأساسية

#### <span id="page-0-2"></span>المتطلبات

cisco يوصي أن يتلقى أنت معرفة من Scheduler Enterprise Tidal.

#### <span id="page-0-3"></span>المكونات المستخدمة

تستند المعلومات الواردة في هذا المستند إلى مربع الحوار "تعريف تبعية ملف مجدول مؤسسة Tidal".

#### <span id="page-0-4"></span>الاصطلاحات

راجع [اصطلاحات تلميحات Cisco التقنية للحصول على مزيد من المعلومات حول اصطلاحات المستندات.](/c/ar_ae/support/docs/dial-access/asynchronous-connections/17016-techtip-conventions.html)

# <span id="page-0-5"></span>الحل

يظهر مربع الحوار تعريف تبعية الملف عند إضافة أو تحرير تبعية ملف من علامة التبويب تبعيات في مربعات حوار تعريف المهام أو مجموعة المهام.

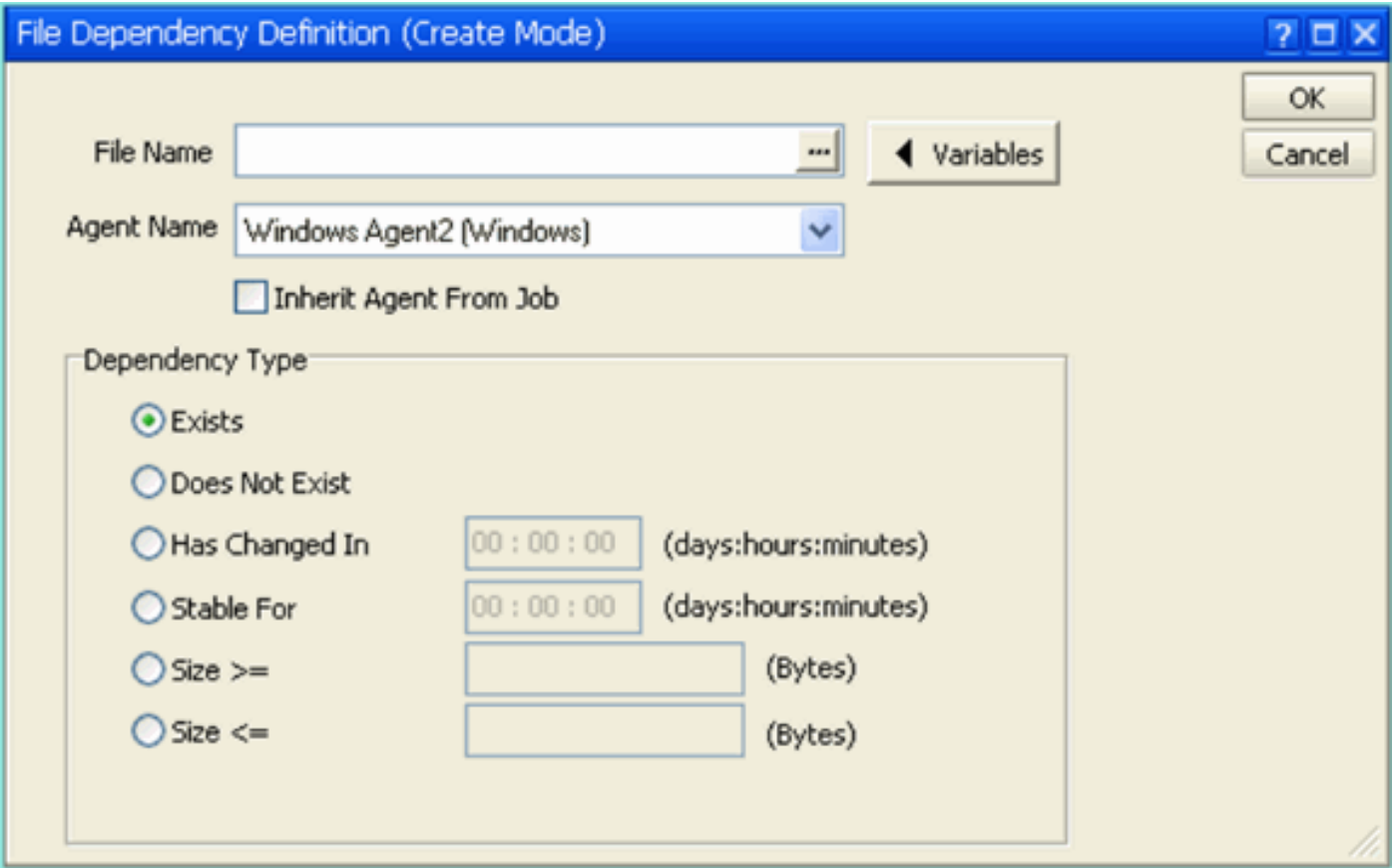

يجب أن يكون اسم تبعية الملف اسم مسار إتفاقية التسمية العالمية (UNC (من خادم الوكيل. ومع ذلك، إذا كان البحث باستخدام الزر "إستعراض" [...] لفتح مربع حوار "بحث عن الملفات" سيتم تعيينه افتراضيا على مسار محلي على الخادم حيث تم تثبيت العميل.

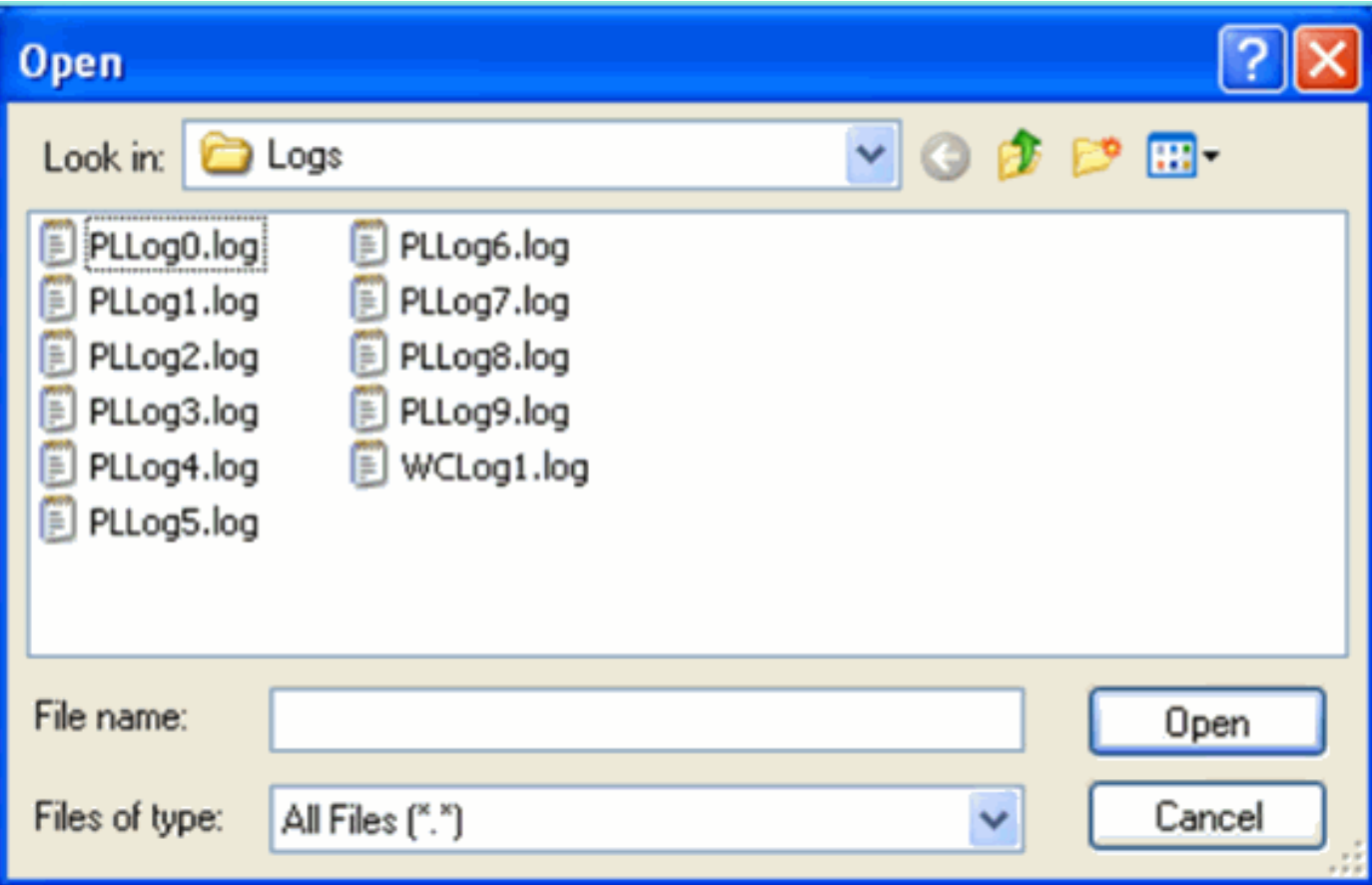

<span id="page-1-0"></span><mark>معلومات ذات صلة</mark>

● [الدعم التقني والمستندات - Systems Cisco](http://www.cisco.com/cisco/web/support/index.html?referring_site=bodynav)

ةمجرتلا هذه لوح

ةي الآل المادة النام ستن تن عالين الدختوم ما تونيقت التاقيلية التاقية ملابات أولان أعيمته من معت $\cup$  معدد عامل من من نيمدخت في ميدان أول العامل م امك ققيقا الأفال المعان المعالم في الأقال في الأفاق التي توكير المالم الما Cisco يلخت .فرتحم مجرتم اهمدقي يتلا ةيفارتحالا ةمجرتلا عم لاحلا وه ىل| اًمئاد عوجرلاب يصوُتو تامجرتلl مذه ققد نع امتيلوئسم Systems ارامستناه انالانهاني إنهاني للسابلة طربة متوقيا.